## **迂回探索をする** ルート案内中に工事や渋滞などで前方の道が通れない場合、迂回ルートを探索することができます。 **1** MENU → ルート → ルート編集 → 迂回 を ート 》ルート編集 로 지 目的地追加 タッチする。 ルート  $100$ 酒々井総合公園 :迂回距離選択画面が表示されます。 複数探索  $\omega$ 白動 经由卡 迂回 探索条件 東京都千代田区丸の内 **2** |km迂回 / 2km迂回 / 5km迂回 / 10km迂回 を選択し、タッチする。 :再探索後、迂回したルートを案内します。 ●ルート案内中、地図画面に表示されたルートを走行しているときに 迂回 を選択することができます。 お知らせ ●クイックメニューの 近回 をタッチして操作することもできます。■ P.29 ●迂回できる道がない、探索した迂回ルートが極端に遠回りになるなどの場合は、現在のルートを そのまま表示する場合があります。

**ルート案内をストップ/スタートする**

ルート案内を一時的に停止したり、停止したルート案内を再び案内開始させることができます。

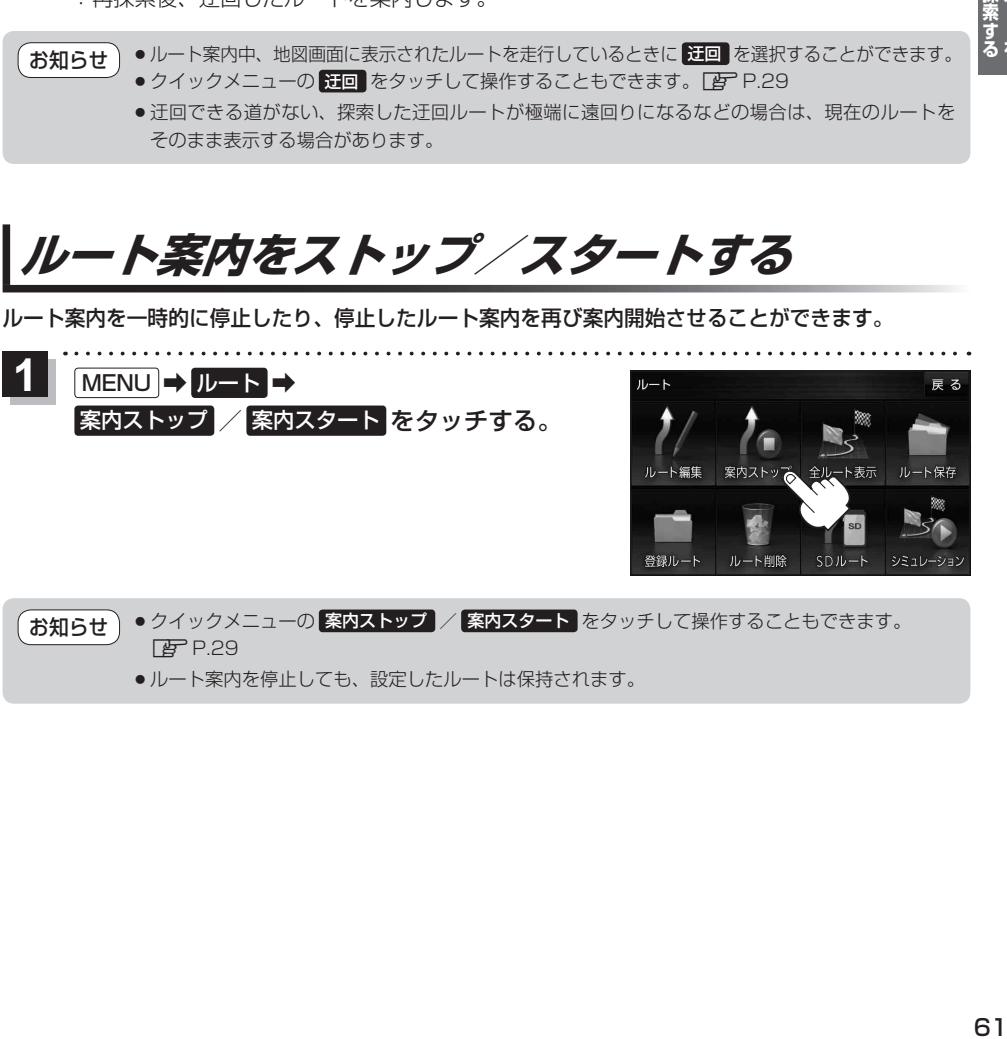

¡ルート案内を停止しても、設定したルートは保持されます。